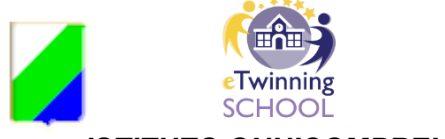

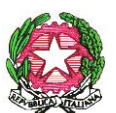

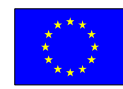

*ISTITUTO ONNICOMPRENSIVO STATALE "A. ARGOLI"* SCUOLE INFANZIA - PRIMARIA- SECONDARIA DI 1° GRADO - ISTITUTO TECNICO ECONOMICO INDIRIZZO:TURISMO Via Guglielmo Marconi, 51 – **67069 TAGLIACOZZO –** C.F. 81006950661 Segreteria tel. 0863/610335 –

istitutoturisticoargoli.it – e-mail: agmm060003@istruzione.it

# **REGOLAMENTO REGISTRO ELETTRONICO – A.S. 2020/2021**

Approvato dal Collegio docenti - Delibera n. 4 del 14/01/2020 e dal Commissario straordinario di Istituto - Delibera n.3 del 15 gennaio 2021

II. O. - "A. ARGOLI"-TAGLIACOZZO. Prot. 0000458 del 20/01/2021  $04$  (Uscita)

## **PREMESSA**

Il D.L. 6 luglio 2012 n. 95 convertito dalla legge 7 agosto 2012 n. 135 al Titolo II specifica che "*A decorrere dall'anno scolastico 2012-2013 le istituzioni scolastiche e i docenti adottano registri on line e inviano le comunicazioni agli alunni e alle famiglie in formato elettronico"*.

L'Istituto Onnicomprensivo 2°. Argoli" utilizza l'applicativo *Argo ScuolaNext,* finalizzato alla dematerializzazione, allo snellimento delle procedure e a garantire e promuovere l'accesso all'informazione da parte di studenti e famiglie.

Il registro elettronico è un software che permette di gestire il registro di classe, il registro dei docenti, le pagelle e le comunicazioni con alunni e le loro famiglie, di condividere materiali didattici e altri documenti aventi finalità istituzionali. Il Dirigente Scolastico controlla la situazione in tempo reale in quanto ha accesso a tutti i registri dei docenti, compresi i voti degli scrutini e le famiglie sono informate in tempo reale sull'attività svolta dal proprio figlio.

**L'utilizzo del Registro Elettronico comporta l'integrale applicazione del presente Regolamento.**

# **REGOLE GENERALI DI UTILIZZO DELLA RETE WI-FI**

Ogni utente abilitato è autorizzato a utilizzare il servizio esclusivamente per i fini istituzionali per cui è stato concesso. È vietato fornire a soggetti non autorizzati l'accesso alla rete wi-fi dell'Istituto. È altresì vietato a soggetti esterni il collegamento di apparecchiature o servizi o software.

È vietato immettere o trasmettere virus o programmi pericolosi per altri utenti o compromettere la sicurezza della rete in qualsiasi modo.

L'utente è direttamente responsabile delle attività svolte durante la connessione in Internet tramite il servizio wi-fi. È vietato creare o trasmettere qualunque immagine, dato o altro materiale offensivo, minatorio, diffamatorio, osceno, blasfemo o lesivo della dignità umana. È, altresì, vietato scambiare materiale illegale o coperto da copyright o tutelato da altri diritti di proprietà intellettuale o industriale. È vietato trasmettere materiale commerciale e/o pubblicitario, nonché permettere che le proprie risorse siano utilizzate da terzi per questa attività.

È vietato danneggiare, distruggere, cercare di accedere senza autorizzazione ai dati o violare la riservatezza di altri utenti, compresa l'intercettazione o la diffusione di password e ogni altro "dato personale" come definito dalle leggi sulla protezione della privacy.

È vietato svolgere sulla rete ogni altra attività vietata dalla vigente normativa, nonché dai regolamenti e dalle norme di buona educazione in uso sulla rete Internet (note come "Netiquette" divenute standard nel documento noto come "RFC 1855").

Tutti gli utenti che accedono alla Rete sono riconosciuti e identificati. Le attività potranno essere controllate dal personale autorizzato nel caso di uso illecito della Rete.

#### **ART. 1**

Il registro elettronico gestisce dati personali riguardanti gli studenti (assenze, ritardi, uscite, giustificazioni, voti, note disciplinari, altre informazioni sempre per i fini istituzionali), dati che sono soggetti alle norme che tutelano la Privacy. Tutte le operazioni relative all'uso dello stesso sono quindi improntate alla tutela della Privacy e ogni tipologia di utente ha accesso solo ad informazioni strettamente pertinenti al proprio ruolo.

Il titolare del trattamento dei dati personali è il Dirigente scolastico.

I/le docenti sono nominati addetti al trattamento dati per quanto concerne gli alunni e le alunne a loro affidati.

#### **ART. 2**

Il registro elettronico sostituisce i seguenti documenti cartacei:

- il registro di classe
- il registro personale del docente

**In tempi di emergenza sanitaria** sarà ancora gestito anche il registro di classe cartaceo, (tranne nella Scuola Primaria dove è stato organizzato tutto in modalità digitale utilizzando i propri dispositivi personali), qualora si rendesse necessario registrare in modo preciso le presenze e le assenze per facilitare il "tracciamento" delle persone, utile per il contenimento della diffusione del contagio da SARS-CoV-2, nel caso di un malfunzionamento tecnico della rete

Il registro elettronico inoltre, costituisce la repository dei verbali dei consigli di classe e permette la gestione delle proposte di adozione dei libri di testo, direttamente dai docenti.

## **ART. 3**

Ogni docente in servizio riceverà le credenziali per l'accesso al Registro Elettronico, che rimarranno attive fino alla permanenza del docente in servizio nell'Istituto.

L'abilitazione all'utilizzo dell'applicativo avrà durata pari al periodo di servizio del docente nell'Istituto.

**La password assegnata inizialmente al docente è assolutamente riservata,** non può essere comunicata in nessun caso ad un'altra persona; è opportuno cambiare la password periodicamente per motivi di sicurezza.

**I docenti che smarriscono le credenziali di accesso** devono richiederle tempestivamente al personale di Segreteria dell'Istituto che provvederà, in forma riservata, al rilascio delle nuove. In caso di malfunzionamenti e anomalie che impediscano l'utilizzo del Registro elettronico, il Docente deve avvertire il responsabile della Segreteria alunni oppure l'Animatore digitale e/o il Team digitale dell'ordine di scuola di riferimento (Infanzia, Primaria, Secondaria di primo grado, Secondaria di secondo grado)

Il Dirigente, i Docenti, il Personale di segreteria e tutto il Personale che, per le loro funzioni, vengano a conoscenza dei dati personali contenuti nel Registro elettronico sono tenuti alla massima riservatezza.

I dati del Registro elettronico non possono essere inseriti, modificati o cancellati dalle persone non autorizzate. Il trattamento illecito dei dati viene sanzionato dalle leggi vigenti.

#### **ART. 5**

Per poter utilizzare il Registro elettronico bisogna disporre di un dispositivo digitale (computer, notebook, netbook, tablet, smartphone) collegato ad Internet. I docenti potranno disporre delle dotazioni di PC presenti nella scuola quando o in alternativa potranno usare i loro dispositivi personali.

Per accedere al Registro elettronico avviare Google Crome o Mozilla Firefox, entrare nel Portale Argo ed avviare DidUP, inserire username e password e procedere alla compilazione del Registro elettronico.

Alla fine dell'utilizzo ogni docente deve **OBBLIGATORIAMENTE CHIUDERE IL PROPRIO ACCOUNT facendo il LOGOUT,** da qualsiasi postazione si acceda al registro elettronico.

Il docente è direttamente responsabile della corretta gestione di tali operazioni soprattutto se effettuate su PC non personali.

#### **ART. 6**

**Il docente della prima ora** deve obbligatoriamente inserire le assenze e i ritardi e verificare l'avvenuta giustificazione dell'assenza. Se fosse impossibilitato a farlo, avrà cura di avvertire il docente della seconda ora.

E' fatto divieto agli insegnanti di allontanarsi dall'aula lasciando aperto il registro elettronico, in particolare sulle pagine del registro personale, a causa dell'alto rischio di modifica, da parte degli studenti, dei dati inseriti.

La compilazione del registro elettronico spetta esclusivamente al docente. Per nessun motivo si possono delegare colleghi, alunni o altre persone a tale mansione.

## **ART. 7**

**In caso di assenza di un docente**, l'insegnante che lo sostituisce deve accedere alla classe tramite il Menu "registro di tutte le classi", utilizzare l'icona "firma", mettendo la spunta nella casella "supplenza".

**Il docente di sostegno della classe e il docente lettore devono utilizzare l'icona "compresenza"**, selezionare la voce "sostegno" o "lettore" nel campo "materie" e cliccare sul pulsante "copia dalla firma". **Cliccare su "argomenti"** se gli argomenti delle sua attività didattica coincidono con quelli trattati dal docente curricolare. Diversamente dovrà inserire gli argomenti da lui trattati, compilando l'apposito campo.

## **ART.8**

Il sistema numerico in decimi o in giudizi descrittivi, adottato per la valutazione delle prove scritte, orali e pratiche è quello adottato dal Collegio Docenti e contenuto nei criteri di valutazione deliberati e concordati in sede collegiale.

Le valutazioni delle **verifiche orali sommative, che devono essere almeno 2 a quadrimestre**, sono segnate sul Registro dall'insegnante **entro 24 (ventiquattro) ore dalla prova.**

Le valutazioni delle **prove scritte/pratiche sommative che devono essere almeno 2 a quadrimestre**, sono segnate sul Registro dall'insegnante **entro 15 (quindici) giorni** dalla prova, e sempre prima dello svolgimento della verifica successiva, fatte salve le cause di forza maggiore (es. assenza prolungata del docente, emergenze in corso).

**L'inserimento delle valutazioni formative**, utili a valutare il processo di apprendimento, va fatto di norma **entro le 48 h** successive alla circostanza che le origina.

I voti registrati non andrebbero modificati: qualsiasi variazione lascia una traccia che potrebbe essere impugnata in caso di contenzioso. Pertanto, **è opportuno che i docenti inseriscano le valutazioni di prove scritte o pratiche nel registro elettronico dopo la loro consegna agli studenti (o contemporaneamente ad essa):** in tal modo si potranno limitare errori e modifiche a posteriori.

Poiché il Registro dell'Insegnante raccoglie valutazioni diverse che possono avere significato diverso in funzione del tipo di prova, dell'argomento cui essa si riferisce e del periodo dell'anno scolastico in cui essa viene svolta, **la media aritmetica proposta dal Registro Elettronico ha valore puramente indicativo**. In nessun caso la media aritmetica ha valore vincolante per la valutazione finale proposta dal docente in fase di scrutinio.

Le valutazioni dei docenti sono consultabili dal Docente che li ha assegnati, dal Coordinatore di classe (DIDATTICA- SCHEDA ALUNNO), dal Dirigente Scolastico, dai Genitori dello studente interessato, dall'alunno. Per quanto riguarda la Scuola Primaria, poiché l'OM n. 172 del 4 dicembre ha reintrodotto i livelli di apprendimento e i relativi giudizi descrittivi, sarà aggiunta in seguito la procedura di visibilità e comunicazione dei livelli di apprendimento alle/agli esercenti la responsabilità genitoriale.

## **ART.9**

Per la valutazione intermedia e lo scrutinio) l'ufficio di segreteria ha provveduto ad inserire **la materia EDUCAZIONE CIVICA** per i docenti di tutte le discipline in tutti gli ordini di scuola in considerazione del fatto che la suddetta disciplina risulta trasversale.

Ciascun docente troverà, pertanto, Educazione Civica tra le proprie materie di insegnamento e potrà quindi inserire su Argo, nel REGISTRO DI CLASSE e nel proprio REGISTRO PERSONALE, sia le attività che le valutazioni in base alle ore decise ad inizio dell'anno in consiglio di classe, in sede di approvazione della programmazione annuale. Per cambiare materia e scegliere Educazione Civica, basterà:

- entrare in "giornale di classe",
- cliccare sull'icona posta sulla destra rappresentante la matita, entrare nello spazio usualmente utilizzato per descrivere le attività svolte;
- scegliere Educazione Civica dal menu a tendina "cambio materia".

Dopo aver cliccato sul pulsante "salva", il docente potrà firmare l'ora e/o inserire le

proprie valutazioni utilizzando le apposite funzioni presenti sempre nel giornale di classe. **In sede di scrutinio sarà SOLO il docente COORDINATORE ad importare dal registro i voti** di Educazione Civica (gli altri docenti del consiglio di classe lasceranno pertanto vuota la colonna "educazione civica" che comparirà loro in fase di "caricamento voti"). In questo modo Argo effettuerà una media tra tutti i voti precedentemente inseriti nel registro di classe da tutti i docenti riportando un unico voto sul tabellone che varrà come proposta da discutere in consiglio.

#### **ART.10**

E' fatto assoluto divieto di far utilizzare agli alunni il PC portatile in dotazione dell'Istituto senza il permesso e la presenza del docente.

Le assenze, i ritardi, le uscite, le giustificazioni, le note disciplinari e le comunicazioni con le famiglie sono consultabili dal Dirigente Scolastico, dal Coordinatore di Classe, dai Docenti del Consiglio di Classe, dai Genitori dell'alunno interessato oltre che dall'alunno stesso.

Per la consultazione e l'accesso ai dati necessari **in caso di evacuazione**, l'Istituto si avvale anche di **elenchi cartacei appositamente predisposti**, messi a disposizione in ciascuna aula, opportunamente integrati, durante l'appello nei punti di raccolta, da testimonianze degli studenti e da memorie dei docenti.

#### **ART. 11**

Il docente/i docenti dovranno compilare il registro elettronico nelle seguenti parti:

- a. Inserimento orario provvisorio e definitivo da DidUp ORARIO NUOVO, personalmente o con l'aiuto del Responsabile del registro;
- b. **Mettere la spunta sulle 3 voci delle Opzioni Famiglia**, consenti visione voti, commenti, note e comunicazioni attraverso email da **DidUp – STRUMENTI** ad eccezione della Scuola dell'Infanzia e della Scuola Primaria (per quest'ultima è in corso una riflessione approfondita per definire i giudizi descrittivi collegati ai livelli di apprendimento come previsto dall'OM n. 172 del 4 dicembre 2020, quindi potrebbero non essere visibili i voti in decimi)
- c. **Firma presenza**. La firma di presenza deve essere apposta giornalmente e **non è consentito firmare in anticipo** le lezioni successive dello stesso giorno. In caso di particolari problemi tecnici, la firma dovrà essere regolarizzata entro la giornata stessa;
- d. **Inserimento puntuale** assenze, alunni fuori classe, entrate in ritardo e uscite anticipate;
- e. **Compilazione registro** di classe (attività svolte e attività assegnate, annotazioni registro, promemoria, note disciplinari);
- f. **Inserimento valutazioni** di prove scritte, pratiche e orali;
- g. **Caricamento verbali dei Consigli di classe** che possono contenere dati sensibili in "condivisone documenti", visibili solo con i docenti delle classi selezionate. Tutti i verbali dei consigli di classe vanno anche stampati in forma cartacea e raccolti nel Registro dei verbali di ciascuna classe, debitamente conservati nella segreteria alunni;
- h. **Caricamento delle programmazioni di inizio anno e delle relazioni finali** che possono contenere anche dati sensibili, in "condivisione documenti", visibili solo con i docenti delle classi selezionate;

Conservazione delle verifiche scritte sommative, valutate e corrette che devono essere conservate nel registro elettronico in CONDIVISIONE DOCUMENTI

i. Alla fine dell'anno scolastico le prove scritte, di cui sopra, devono essere scaricate e conservate in una cartella che può essere condivisa su drive con il referente del team digitale del proprio ordine di scuola, che provvederà a **farle avere al personale di segreteria tramite un DRIVE oppure su dispositivo di conservazione, entro il 10 giugno dell'anno scolastico di riferimento**. Le verifiche verranno conservate negli uffici di segreteria ed eventualmente stampate all'occorrenza.

I docenti potranno utilizzare CONDIVISIONE DOCUMENTI (da DIDATTICA) per lo scambio di materiale, link e informazioni con gli alunni selezionando le seguenti voci: *Alunni delle classi selezionate* ( visibile dal docente, dai genitori e dagli alunni della classe) *e/o con singoli alunni* (visibile solo dai genitori dell'alunno e dall'alunno stesso)*, Alunni e Docenti delle classi selezionate e/o con singoli alunni e relativi insegnanti, Docenti che insegnano nelle classi selezionate, Docenti Scuola (*con tutti i docenti attualmente in servizio nella scuola*).*

Per le comunicazioni Ufficiali scuola/docenti o scuola/famiglie si utilizza il SITO WEB SCOLASTICO e/o la BACHECA ma solo da parte del personale incaricato e abilitato alla gestione.

**Si raccomanda agli insegnanti di eliminare dal registro di classe ogni riferimento esplicito ad allievi con disabilità, DSA e con BES.**

## **ART. 12**

I dati inseriti nel Registro elettronico sono consultabili dal docente responsabile, dal Dirigente scolastico o suo Collaboratore, dal coordinatore di classe, per i casi di specifica competenza, dai docenti di sostegno per i propri studenti ed esclusivamente per la parte di propria competenza, dai rispettivi genitori degli alunni e dagli alunni stessi.

## **ART. 13**

**La proposta di valutazione per lo scrutinio,** in decimi o per giudizio (ove richiesto), **va riportata sul tabellone entro 48 h prima dello scrutinio stesso** salvo diverse e esplicite indicazioni presenti nelle comunicazioni che regolano l'andamento dello scrutinio.

## **ART. 14**

A integrazione di quanto previsto per tutti i docenti**, il Coordinatore del Consiglio di classe** utilizza il Registro Elettronico per:

- a. Il controllo assenze per la validità dell'anno scolastico, da effettuarsi particolarmente nei mesi di dicembre, marzo e maggio.
- b. La preparazione dello scrutinio intermedio e finale con la verifica del corretto inserimento dei voti da parte di tutti i membri del Consiglio di Classe 48 ore prima dello scrutinio stesso, la proposta del giudizio di comportamento ricavato dai criteri deliberati annualmente dal Collegio, la proposta del voto di Educazione civica ricavato dai criteri deliberati annualmente dal Collegio docenti, i giudizi sulla valutazione del Livello Globale di maturazione del I Quadrimestre e dello Scrutinio, ove previsti.

**In sede di scrutinio finale, la Certificazione delle competenze** per la V primaria e per il III anno della secondaria di I grado anche con l'indicazione dell'orientamento scolastico, per il II anno della secondaria di secondo grado.

- c. La gestione della procedura relativa ad avvisare i genitori in caso di una o più materie non sufficienti al termine del primo periodo;
- d. L'informazione al Team digitale o alla segreteria oer gli/le alunni/e che hanno comunicato di avere problemi con le credenziali di accesso.
- e. Il monitoraggio delle Note Disciplinari.
- f. La comunicazione con le famiglie via Mail;
- g. La raccolta di informazioni varie utili allo scrutinio finale (insufficiente numero di ore di presenza per la validità dell'anno, sanzioni disciplinari, altro.) e il contatto con le famiglie per le situazioni più significative e preoccupanti, in relazione all'andamento didattico-disciplinare dell'alunno.

## **ART. 15**

Ad inizio anno scolastico ogni genitore riceve, via Mail o in presenza dalla Segreteria alunni dell'Istituto, le credenziali di accesso, per avere accesso al registro elettronico e visionare le assenze, i ritardi, le giustificazioni, le valutazioni periodiche, le note disciplinari, gli argomenti delle lezioni, i compiti assegnati. Leggere comunicazioni ufficiali (scuola –famiglia) dalla Bacheca e da Condividi (docente –alunno), visionare il pagellino del I quadrimestre e la scheda personale di fine anno del proprio figlio. Il genitore può giustificare i ritardi e le assenze tramite apposita funzione del registro ad eccezione della Scuola Primaria dove si utilizza il diario personale dell'alunno/a e della Scuola dell'Infanzia.

#### **ART. 16**

La password assegnata inizialmente deve essere cambiata periodicamente. La password deve essere assolutamente riservata e non può essere in nessun caso comunicata ad altra persona e per ovvie ragioni neppure alla/al propria/o figlia/o che potrebbero giustificarsi le assenze.

#### **ART. 17**

Il personale di Segreteria è a disposizione delle famiglie per fornire chiarimenti e supporto e per facilitare l'utilizzo del servizio.

#### **ART. 18**

**Ad inizio anno scolastico ogni alunno/a,** della scuola secondaria secondo grado, nonché i genitori degli alunni di Scuola Primaria e dell'Infanzia, ricevono, via Mail o in presenza, dalla Segreteria alunni dell'Istituto o direttamente da un docente (il docente coordinatore o il docente del Team digitale), le credenziali di accesso, per visionare i contenuti del registro elettronico ad essi riservati, ma anche per ricevere e inviare consegne attraverso la funzione upload di Condividi. Saranno inoltre visionabili la scheda personale di primo quadrimestre e di fine anno, le comunicazioni ufficiali nella Bacheca, nonché le valutazioni periodiche, le eventuali note disciplinari ed il pagellino del I quadrimestre, limitatamente agli ordini di scuola che li prevedono. La password assegnata inizialmente deve essere cambiata periodicamente.

La password deve essere custodita con cura, per evitare cambi e smarrimenti continui, deve essere assolutamente riservata e non può essere in nessun caso comunicata ad

altra persona. Eventuali difficoltà ad accedere al registro devono essere comunicate immediatamente al Coordinatore di classe che chiederà il supporto del Team digitale o alla segreteria alunni per la risoluzione.

**Gli alunni di scuola primaria, come concordato, non hanno un account GSuite** in quanto, in caso di didattica a distanza, tutto viene gestito sulla bacheca di ARGO, (compiti, correzioni, attività asincrone, video ecc.) mentre le lezioni sincrone vengono svolte con MEET (il link viene inserito sulla bacheca di Argo). Ciò si è reso necessario per evitare ulteriori complicazioni a genitori e docenti e si è avuto riscontro positivo dalle famiglie durante i periodi di lockdown.

## **ART. 19**

Il personale di Segreteria utilizza il Registro elettronico per:

## A) **SEGRETERIA DIDATTICA**

- a. creare l'associazione docenti-materia (inizio anno, con aggiornamenti in itinere);
- b. abbinare l'insegnante di sostegno all'allievo o agli allievi;
- c. abbinare l'insegnante di materia alternativa all'allievo o agli allievi;
- d. abbinare le materie alla classe;
- e. abbinare i quadri alla classe; avendo cura di abbinarli ad ogni nuovo inserimento durante l'anno;
- f. gestire le credenziali per i docenti titolari e supplenti;
- g. distribuire le credenziali ai genitori (sia nuovi, sia in caso di smarrimento);
- h. supportare i docenti durante gli scrutini per quanto riguarda la funzione Blocco e Sblocco Tabellone e/o Giudizi;
- i. rendere visibili alle famiglie i risultati delle valutazioni di fine periodo intermedio o di fine anno scolastico;
- j. attuare le procedure affinché i docenti possano inserire i dati riguardanti i libri di Testo in adozione per l'anno successivo e inviare gli elenchi al SIDI;
- k. archiviazione del Registro generale dei voti dell'anno scolastico precedente (dopo gli scrutini);
- l. archiviazione dei verbali di scrutinio e d'esame e dei tabelloni finali in Gecodoc. (dopo aver posto su di essi la firma digitale del Dirigente Scolastico). Gli stessi, verbali di scrutinio e d'esame e tabelloni finali, **devono essere stampati e fascicolati dalla segreteria**

## B) **SEGRETERIA DEL PERSONALE**

Interagire con la Segreteria Didattica per la gestione delle credenziali di accesso al registro dei docenti e fornire le dovute comunicazioni per l'attivazione o la disattivazione delle credenziali

#### **ART. 20**

Per quanto riguarda la gestione del Registro elettronico in modalità Didattica Digitale Integrata si specifica quanto segue:

## A. **Sono da considerarsi attività sincrone**:

- le videolezioni in diretta, intese come sessioni di comunicazione interattiva audiovideo in tempo reale, comprendenti anche la verifica orale degli apprendimenti; - lo svolgimento di compiti in classe quali la realizzazione di elaborati digitali o la risposta a test più o meno strutturati con il monitoraggio in tempo reale da parte dell'insegnante.

- B. **Sono da considerarsi attività asincrone**: le attività strutturate e documentabili, svolte con l'ausilio di strumenti digitali, quali:
	- l'attività di approfondimento individuale o di gruppo con l'ausilio di materiale didattico digitale fornito o indicato dall'insegnante;
	- la visione di videolezioni, documentari o altro materiale video predisposto o indicato dall'insegnante;
	- esercitazioni, risoluzione di problemi, produzione di relazioni e rielaborazioni in forma scritta/multimediale o realizzazione di artefatti digitali.

**In modalità sincrona**, gli insegnanti firmano il Registro di classe in corrispondenza delle ore di lezione svolte, come da orario settimanale, delle lezioni sincrone della classe. L'insegnante sceglie come tipologia della lezione "Didattica Digitale Integrata" e specifica l'argomento trattato e/o l'attività svolta. **All'inizio del meeting**, l'insegnante avrà cura di rilevare la presenza delle studentesse e degli studenti e le eventuali assenze. Inoltre, **i/le docenti delle ore successive avranno cura di annotare con puntualità gli ingressi in ritardo o le uscite anticipate degli allievi e delle allieve.** L'assenza alle videolezioni programmate da orario settimanale deve essere giustificata alla stregua delle assenze dalle lezioni in presenza come previsto dal Regolamento delle attività in DDI dell'Istituzione scolastica.

Al momento della firma dell'ora, scegliere la tipologia di lezione "DIDATTICA DIGITALE INTEGRATA". Ogni ora verificare gli alunni presenti e usando la modalità "assenze orarie"

- Registrare l'uscita dell'alunno che risulta assente e che era presente l'ora precedente
- Registrare l'ingresso dell'alunno che risulta presente e che era assente l'ora precedente.

**Nello specifico, solo per la Scuola secondaria di primo e secondo grado in modalità asincrona,** le/i docenti dovranno entrare da Planning settimanale. In corrispondenza dell'ora in cui non si è stati collegati, si entra, si firma, si scriverà attività asincrona , si specificherà quale attività , dopodiché si salva e nel ritornare indietro si toglierà la spunta della firma. In tal modo l'attività resterà registrata, ma non la firma evitando così di caricare l'assenza allo/la studente/ssa.

# **ART. 21**

**Per la gestione semplificata assenze orarie** degli alunni Argo ha introdotto una **funzione "assenze orarie"** che semplifica e migliora la gestione delle assenze orarie degli alunni, specie nei casi di Didattica Digitale Integrata.

Grazie alla funzione "assenze orarie" **basterà premere un pulsante colorato (verde o rosso) uno per ogni ora già fermata del giorno.**

| Mercoledì 02 Dicembre<br><b>1C-INFORMATICA</b> |                                  |                                    |                                          |                                           |                                                                               |                    |                        |
|------------------------------------------------|----------------------------------|------------------------------------|------------------------------------------|-------------------------------------------|-------------------------------------------------------------------------------|--------------------|------------------------|
| Œ<br><b>GIORNALE DI</b><br><b>CLASSE</b>       | $\frac{a}{2a}$<br><b>APPELLO</b> | ÷<br>PROGRAMM.<br><b>DIDATTICA</b> | å,<br><b>VALUTAZIONI</b><br><b>ORALI</b> | ⊯<br><b>VALUTAZIONI</b><br><b>SCRITTE</b> | ᆕ<br>CONOSCENZE /<br>ABILITA                                                  | 闾 1<br><b>NOTE</b> | 鸙<br><b>CALENDARIO</b> |
|                                                |                                  |                                    |                                          |                                           | <b>Aggiungi Evento Multiplo</b>                                               | Cerca Alunno       |                        |
| <b>ALUNNO</b>                                  |                                  | GIUST.                             | <b>ASSENZE ORARIE</b>                    |                                           | <b>FUORI CLASSE</b>                                                           |                    | <b>NOTE</b>            |
| 5 - JOHNSON ANGELINA<br>Turno in 1V            |                                  | ධ                                  | P4<br>P1<br>P3<br>P2                     |                                           |                                                                               |                    |                        |
| 6 - LEE JORDAN                                 |                                  | ര                                  | P4<br>P3<br><b>P1</b><br>P <sub>2</sub>  |                                           | Fuori Classe dalle 09:00 alle 11:00 :<br>Preparazione olimpiadi di matematica |                    |                        |
| <b>7 - LONGBOTTOM NEVILLE</b>                  |                                  | ര                                  | $_{\rm P4}$<br>A1<br>A2<br><b>P3</b>     |                                           |                                                                               |                    |                        |
| <b>8 - LOVEGOOD LUNA</b>                       |                                  | ධ                                  | P4<br>P1<br>P3<br>P2                     |                                           |                                                                               |                    |                        |
| 9 - MALCONTENTA MIRTILLA                       |                                  | ⊚                                  | P4<br>P1<br>A2<br>P3                     |                                           |                                                                               |                    |                        |
| 10 - MALFOY DRACO                              |                                  | ධ                                  | <b>A4</b><br>A1<br>A3<br>A2              |                                           |                                                                               |                    |                        |
| <b>11 - PATIL PARVATI</b>                      |                                  | ⊚                                  | AA<br>A1<br>A2<br>A3                     |                                           |                                                                               |                    |                        |
| <b>12 - POTTER HARRY</b>                       |                                  | ⊚                                  | AA<br>P1<br>P2<br>P3                     |                                           |                                                                               |                    |                        |
| <b>13 - THOMAS DEAN</b>                        |                                  | ෬                                  | P4<br>P1<br><b>P3</b><br>P2              |                                           |                                                                               |                    |                        |
| 14 - WEASLEY GINEVRA                           |                                  | ര                                  | P1<br>P4<br>P2<br>P3                     |                                           |                                                                               |                    |                        |

**ART. 22**

Il Referente amministrativo e/o l'Animatore Digitale, con l'aiuto anche del Team digitale, se necessario, supportano la segreteria nella prima fase di inizio anno scolastico per:

- a. abbinamento dei docenti alle materie e alla classe;
- b. aggregazione dei quadri iniziale alla classe e agli allievi;
- c. consegna credenziali agli alunni delle classi prime della secondaria di I grado e di II grado, assistenza per quelli che necessitano di reset password.
- d. ogni volta che venga chiesto un intervento di helpdesk;
- e. Il Dirigente Scolastico e il Referente amministrativo visionano, aggiornano e adattano il materiale predisposto da Argo per gli scrutini del I, del II quadrimestre e per l'esame di Stato Finale del primo e del secondo ciclo;
- f. in eventuali fasi cruciali, che necessitano di una soluzione, valutano e prendono decisioni con il supporto dell'Animatore digitale e del Team digitale se necessario;
- g. monitorano il corretto uso del registro da parte dei docenti.

# **Il Referente amministrativo si tiene informato**

## **sugli aggiornamenti di Argo;**

- a. supporta i membri della commissione del Team Digitale e i docenti sulle modalità di svolgimento degli scrutini, degli esami con Argo, sull'inserimento dei Libri di Testo adottati per l'a.s. successivo;
- b. con l'aiuto dei membri della commissione del Team Digitale, supporta la segreteria e i docenti durante le suddette operazioni;
- c. gestisce la Bacheca per le comunicazioni Scuola-famiglia e scuola-docenti/Ata, unitamente alle unità amministrative che coordina in presenza di un rilevante flusso documentale.

# **ART. 23**

Per quanto non previsto dal presente regolamento si rimanda alla normativa vigente.